## Practical guidelines and information for Erasmus+ students using the OLS

Erasmus+ Online Linguistic Support (OLS) is a tool set up to ensure better quality of mobility through rising Erasmus+ students' language competency in the main language of studies/traineeship before or during the mobility. The role of the student who qualifies for Erasmus+ mobility is to take the first and second language proficiency test before and after the mobility on scholarship and, if applicable, participate in a language course.

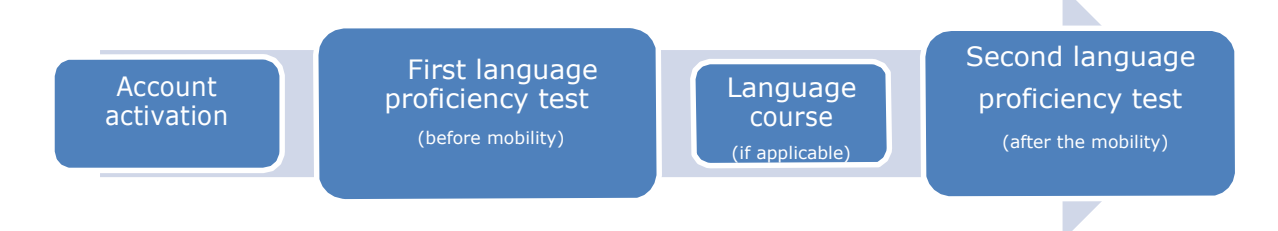

## As a student-scholar of Erasmus+ you should know that:

- a) If you have qualified for Erasmus+ mobility for studies or traineeship and the language in which you are going to learn or train is available in the OLS, you are obliged to take two language proficiency tests – the first one before mobility on scholarship and the second one at the end of mobility. If you do not fulfil this obligation, your mobility on scholarship will not be settled.
	- o Students who are native speakers of the language that the studies/traineeship will be held in are discharged from the obligation to take the two language tests.
- b) The OLS language tests are to be taken online.
- c) It is very important to provide your university with your correct email address the one that you regularly use - because your login and password to the OLS will be sent to this address.
	- o If you do not receive a message with the activating link to the OLS, check your SPAM folder. If the correspondence with the OLS has been placed in the SPAM folder, you should mark it as "not SPAM" in order to be sure that the next message goes directly to the inbox.
		- If the message with the activating link is not in the SAPM or any other folder, contact your home university to check whether your email address in the system is correct.
	- o It is possible to mark massages from the OLS as safe (not SPAM). To do that, add two addresses: support@erasmuplusols.eu and noreply@erasmusplusols.eu to the contact list as "safe senders".
- d) During the first attempt to log in, the OLS will ask you to introduce personal details to your **profile** as well as the period of mobility. Fields marked with  $*$  are mandatory and shaded ones may not be edited.
- e) Having introduced your data in the profile, you can start the language proficiency test. The final date for taking the test has been specified by the home university.
- f) The outcome of the language proficiency test does not influence the decision on participation in mobility (however, the foreign university may ask you about your score). Your language proficiency level will be established on the basis of the score obtained in the OLS

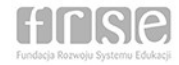

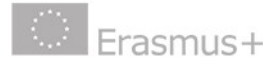

and classified as one of the following levels: A1, A2, B1, B2, C1 or C2.

- g) Depending on the obtained result, your university may offer you to take part in an OLS language course.
- h) If your result of the first language proficiency test is B2, C1 or C2, the university may offer you a course in the local language of the country you are travelling to, on condition that it is available in the OLS.
	- The fact that you are granted access to an online course in the local language does not influence the language of the second test – you will take the second language proficiency test in the same language as the first test.
- i) Currently, the system offers language proficiency tests and courses in six languages English, German, Spanish, French, Italian, and Dutch.
- j) Deadlines:
	- $\circ$  You are obliged to take the first language proficiency test **before the mobility**. The deadline for taking the test is specified by your home university.
	- You are obliged to take the second language proficiency test within 30 days from the date of receiving the first notification of the possibility to take the test, which is sent to you in the middle of the month that has been entered in your OLS profile as the last month of mobility on scholarship.
		- You do not need to wait for the notification after you log in your profile, you can take the test as soon as the link to the second test becomes active.
		- o The system will be sending remainders every 5 days.
		- $\circ$  If you miss the deadline for taking the second language proficiency test, log in the OLS platform and check whether the button Start the language assessment is active.
			- If so you can start taking the test.
			- If, however, the licence has expired, change the date of termination of the period of mobility (enter the current month) and save changes. The link to the second language proficiency test will be activated automatically and you can take the test without waiting for a notification.

 $\circ$  If the university grants you a licence to a language course, the link to it will be active for 30 days from the date of receiving an invitation. After 30 days the licence expires.

Your account (profile) is active for 12 months from the last time you log in the OLS platform.

## k) Language proficiency test:

- o contains 70 questions divided into 5 sections.
- o You can take every section separately but remember that you must finish the test by the deadline set by the home university. Please remember also that saving the test during the process of taking it is possible only after you finish a section. Once a section has been completed, you may not edit it any more.
- o The form and procedure of taking the language proficiency test after the mobility are the same as for the first test that you take before the mobility. The system automatically adjusts the difficulty level of questions on the basis of correct answers. The outcome of the second test allows to determine the increase in your language proficiency after the mobility.

## l) Language course:

- You may repeatedly log in a language course.
- o At the first attempt to log in, the language course is activated. From then on you have access to the course until the end of the period of mobility that is specified in your OLS profile.

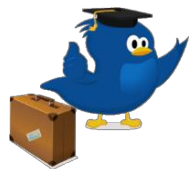